## **How to request a roommate**

The first step in choosing a roommate is to sign the Roommate Bill of Rights. This lays out basic rights that each residential student has on campus. Acknowledgment and agreement to these rights is required for students wanting to live on campus.

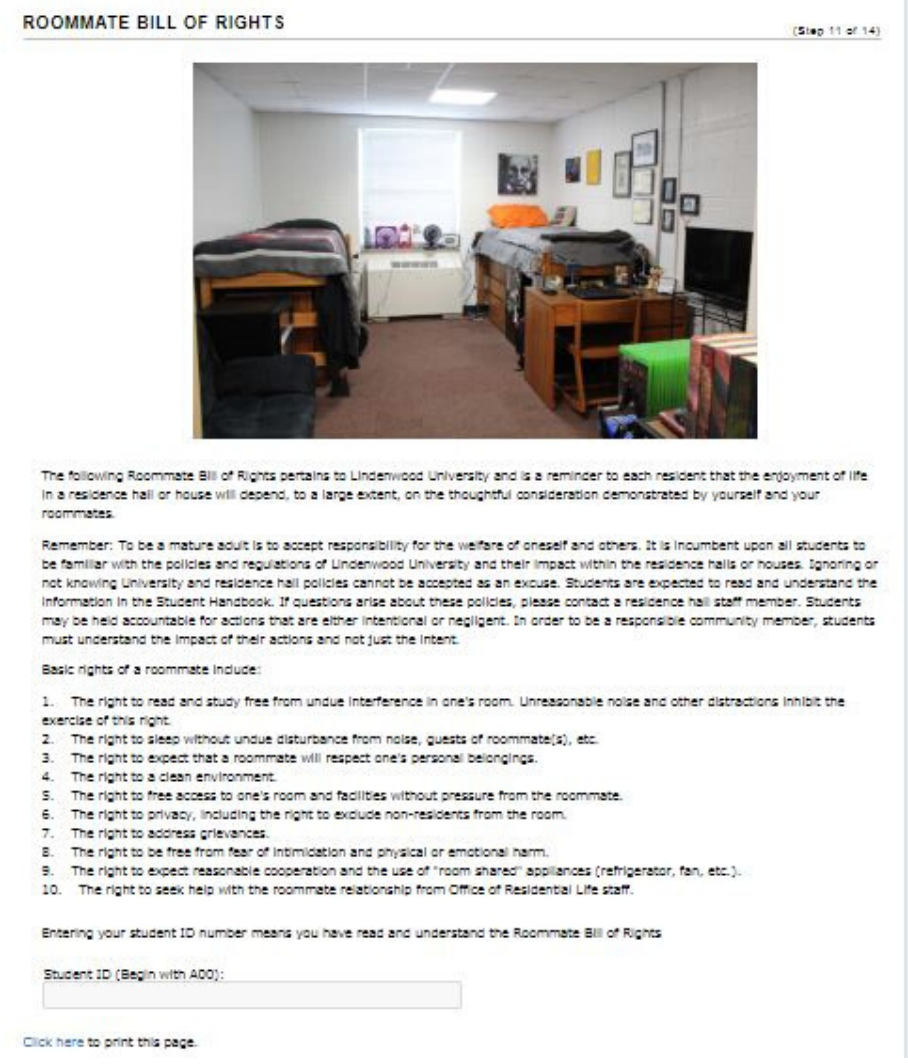

You will prove that you have read and understand these rights by typing your Lindenwood student ID number in the box provided. ID numbers will be written in the following format: A0001231234. Once this is done, select "Continue"

This page will show if you have an accepted roommate, a few suggested roommates based on your Profile answers, and anyone who has requested you to be their roommate. At the bottom of the page are options to search for roommates by their details or by profile questions. The "Browse Matching Roommates" option will bring up additional suggested roommates. You must have accepted roommates identified before you pull in a roommate. Once you find an assignment, you will have a 5-minute time limit to complete your selection which will include assigning your accepted roommate.

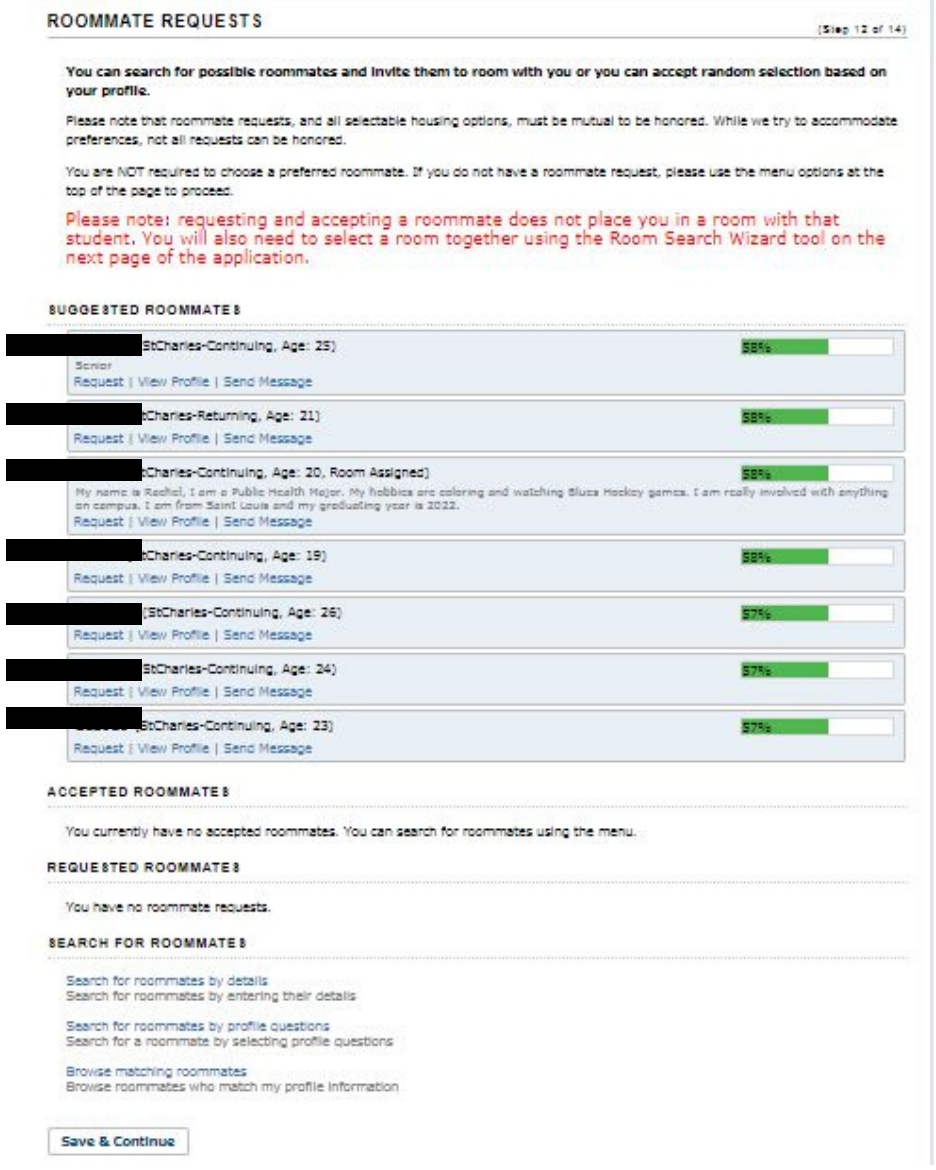

The "View Profile" option will show you more details about the student, including their answers to the profile questions, any social media information they shared, and their description.

If you already know who you would like to room with, use the "Search by details" option to search for them using their screen name. Once you click search, their name will pop up and you will be given the option to send a request. This page also gives you the option to search for roommates based on age and gender.

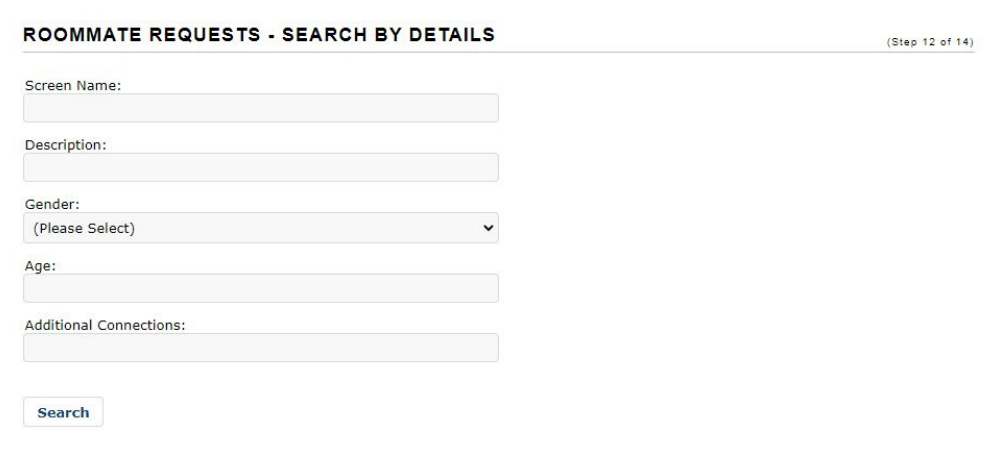

To search for roommates based off of the profile questions you answered earlier in the application, us the "Search for roommates by profile quesitons" option.

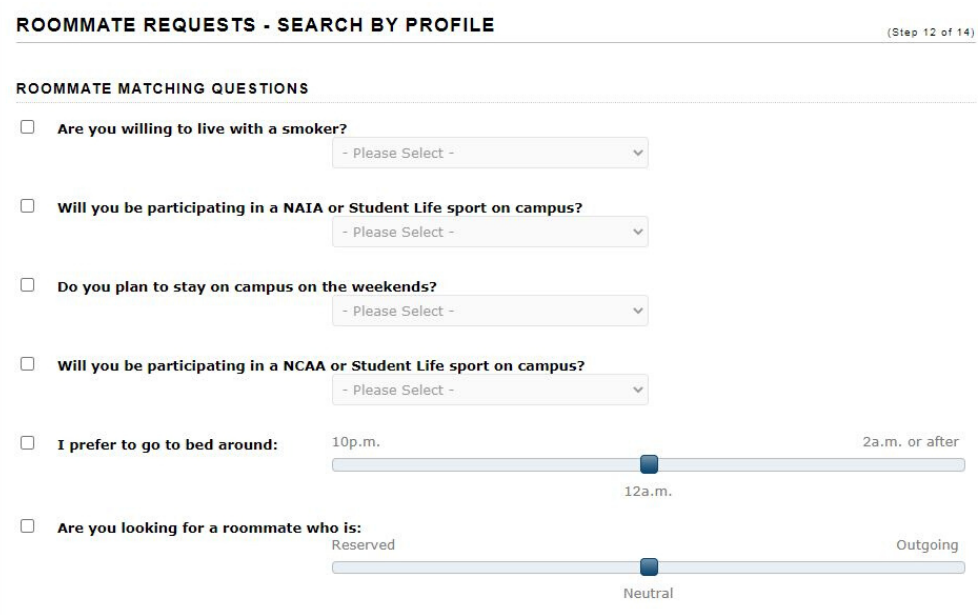

## Once you have requested a roommate, they will show up under "requested roommates"

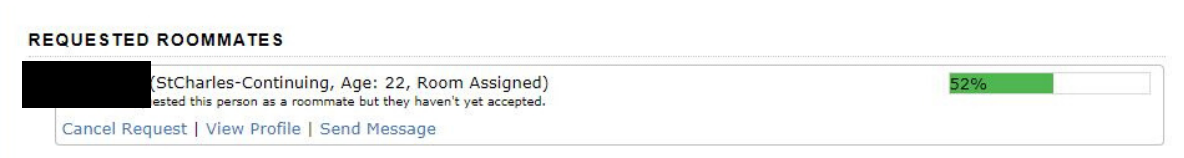

In order to become confirmed roommates, the roommate request must be accepted. If you have been sent a roommate request, it will show up on the Roommate Requests page under "Requested roommates". Here you will have the option to approve or deny the request, view the requester's profile, or message the requester.

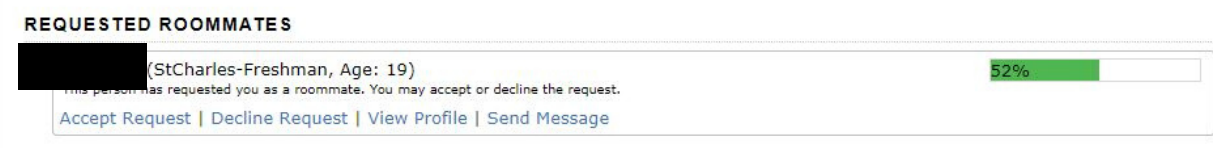

Once the request has been accepted, they will show up under "Accepted Roommates".

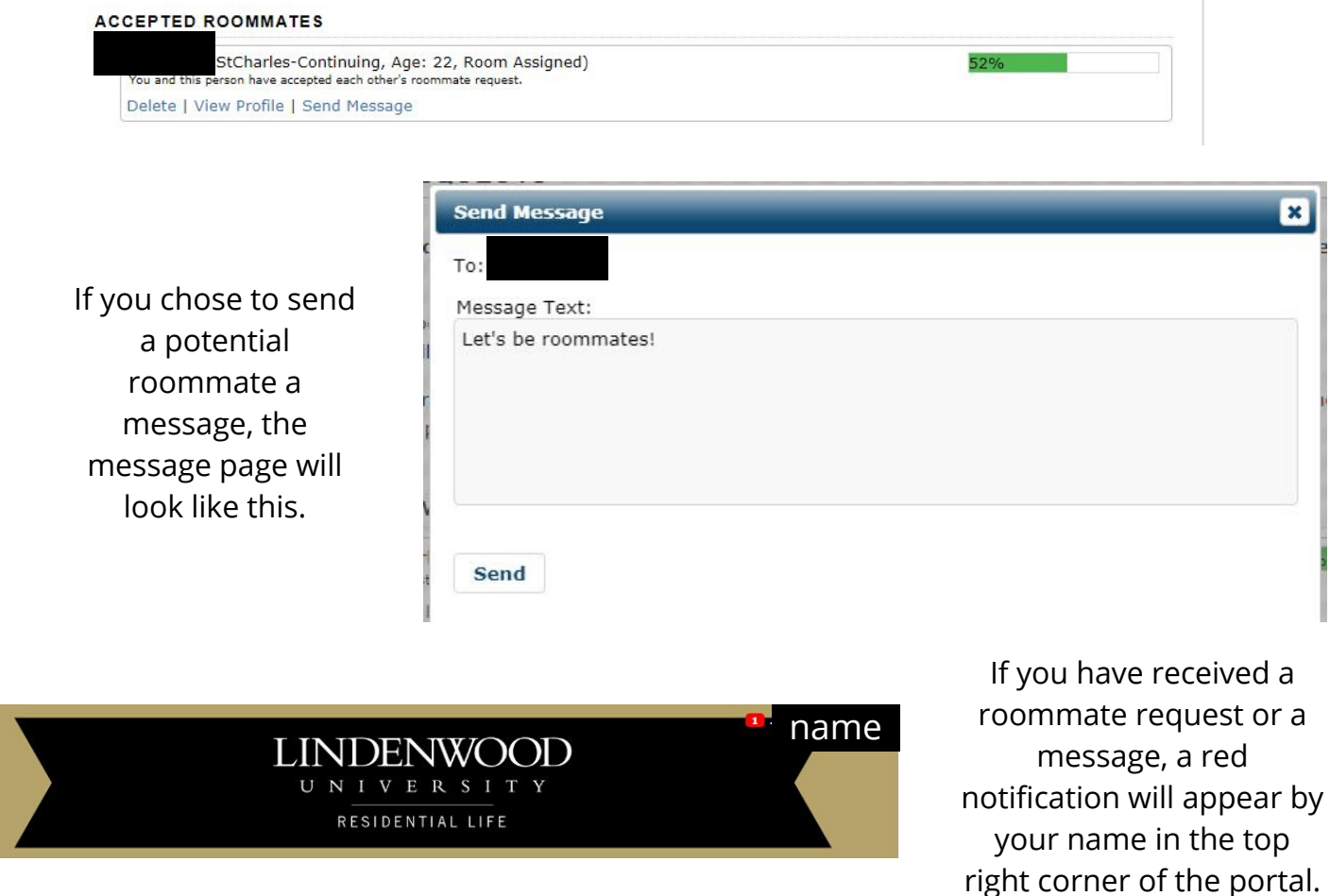